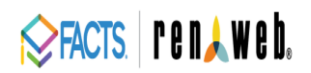

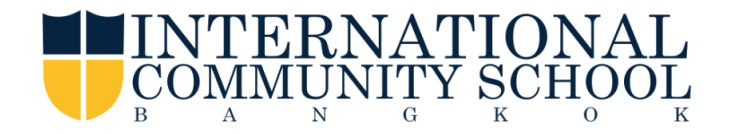

## **Accessing Parents Web**

Parents Web from FACTS is a private and secure parents' portal that will allow parents to view information specific to their children, while protecting their children's information from others.

Here's how to access our easy-to-use **Parents Web**:

- Make sure that the school has **your email address.**
- In Chrome, Firefox or Internet Explorer go to [www.factsmgt.com](http://www.factsmgt.com/) and click **Parent Login,** then select **FACTS Family Online (Parents Web)**.

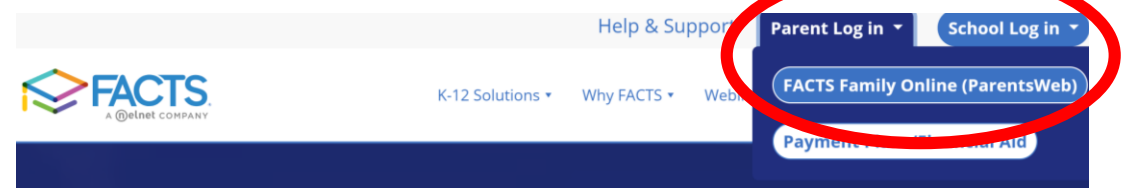

- Type the school's District Code: **ICS-THA.** Click **Create New Parents Web Account.**
- Type the User Name: **Your email address** and Click **Create Account** *(you may have to click the Create Account twice)*

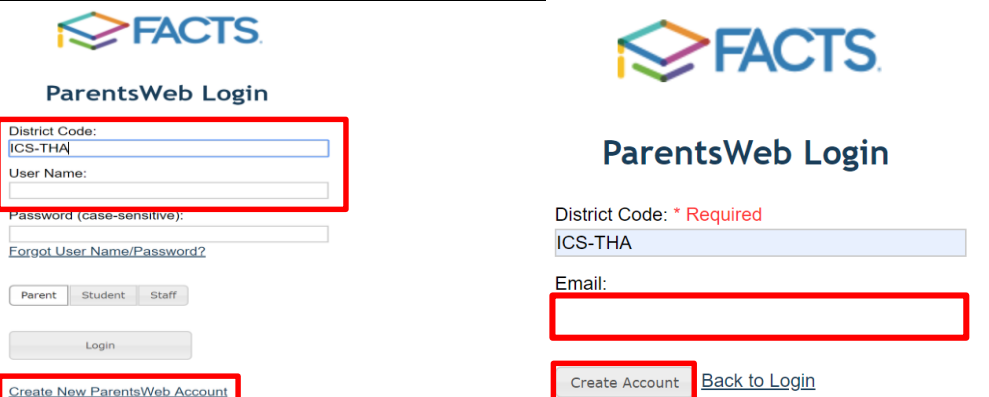

 An email will be sent which includes a link to create your ParentsWeb login. The link is active for 6 hours.

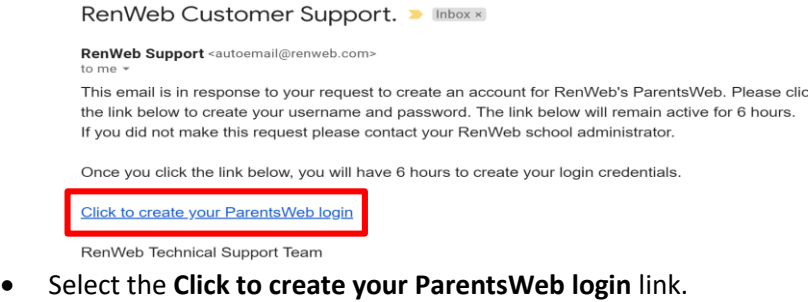

- A web browser displays your **Name** and RenWeb **Personal ID**
- Type a **User Name**, **Password** and **Confirm** the password

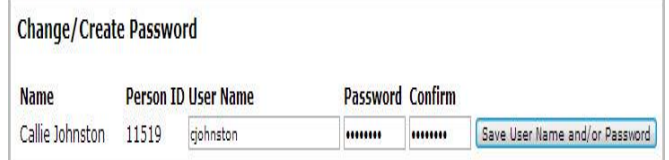

## Click **Save User Name and/or Password**

A message displays at the top of the browser, "**User Name/Password successfully updated**."

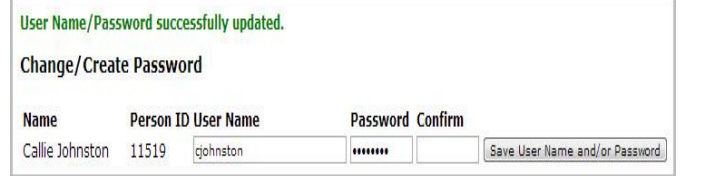

- You may now login to Parents Web using your new User Name and Password **User Name: Parents who share an email address** will be given a unique user name by appending a number to the end of the email address for second parent. 1 st parent **[parents@gmail.com;](mailto:parents@gmail.com)** 2 nd parent **[parents@gmail.com-2](mailto:parents@gmail.com-2)** 
	- If you cannot login, click **Forgot User Name/Password?** to reset your username and password

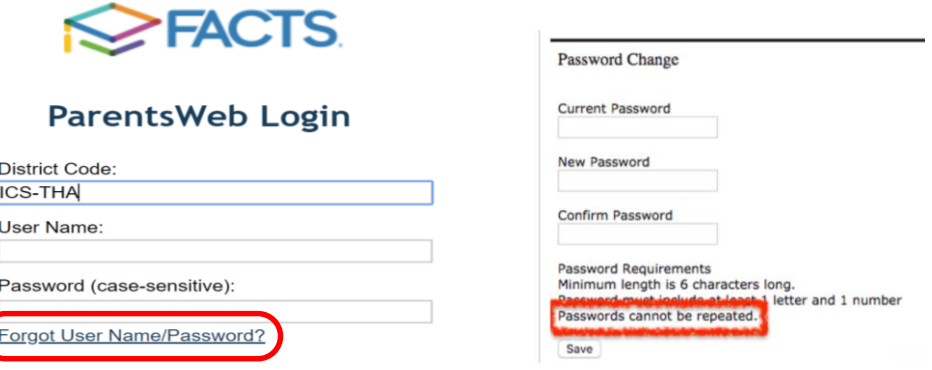

Once logged in, you can access student information via the Student Information tab. You can view grades, homework assignments, announcements from teachers and more. You can access other school information regarding your child on this site, as well as email the teachers directly!

FACTS also offers an app for your mobile devices. Please note, however that not all features are available on the mobile platforms. Some features will require the use of a desktop computer.

Please call **Ms. Yok 02-338-0749 or [Natkrita\\_C@ics.ac.th](mailto:Natkrita_C@ics.ac.th)** if you have any problems or questions.

We look forward to your participation. Together we can continue to improve our children's academic development as well as communication between our school and your home.

Sincerely,

Jamie VanDyck Somporn Tangsirisatian High School Counselor Registrar